# **MITEL** *6930 IP Telephone*

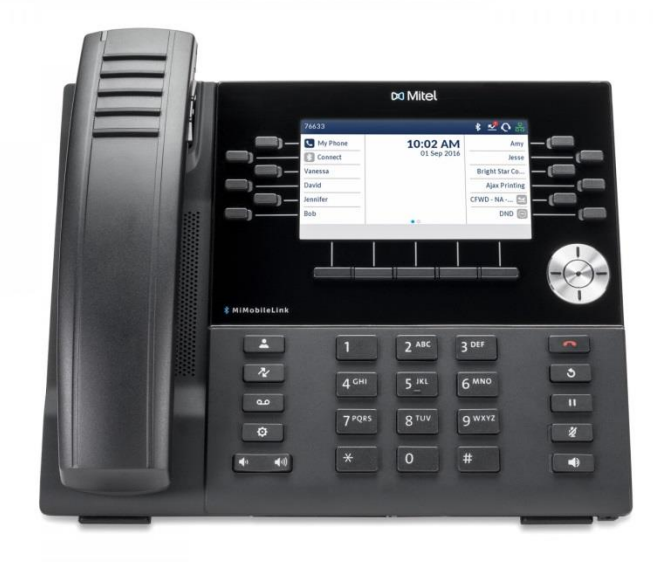

*Prepared For*

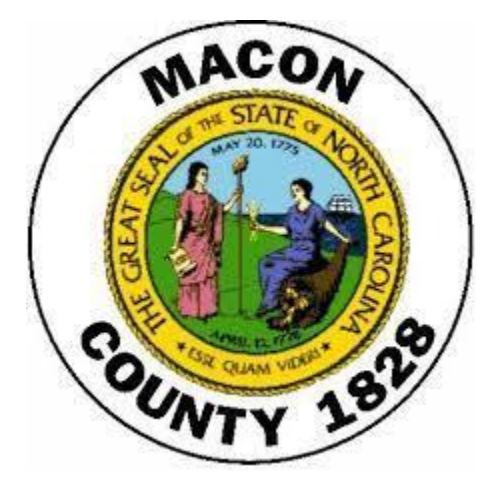

By

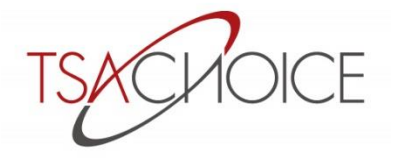

VOICE · IT · CABLING · A/V

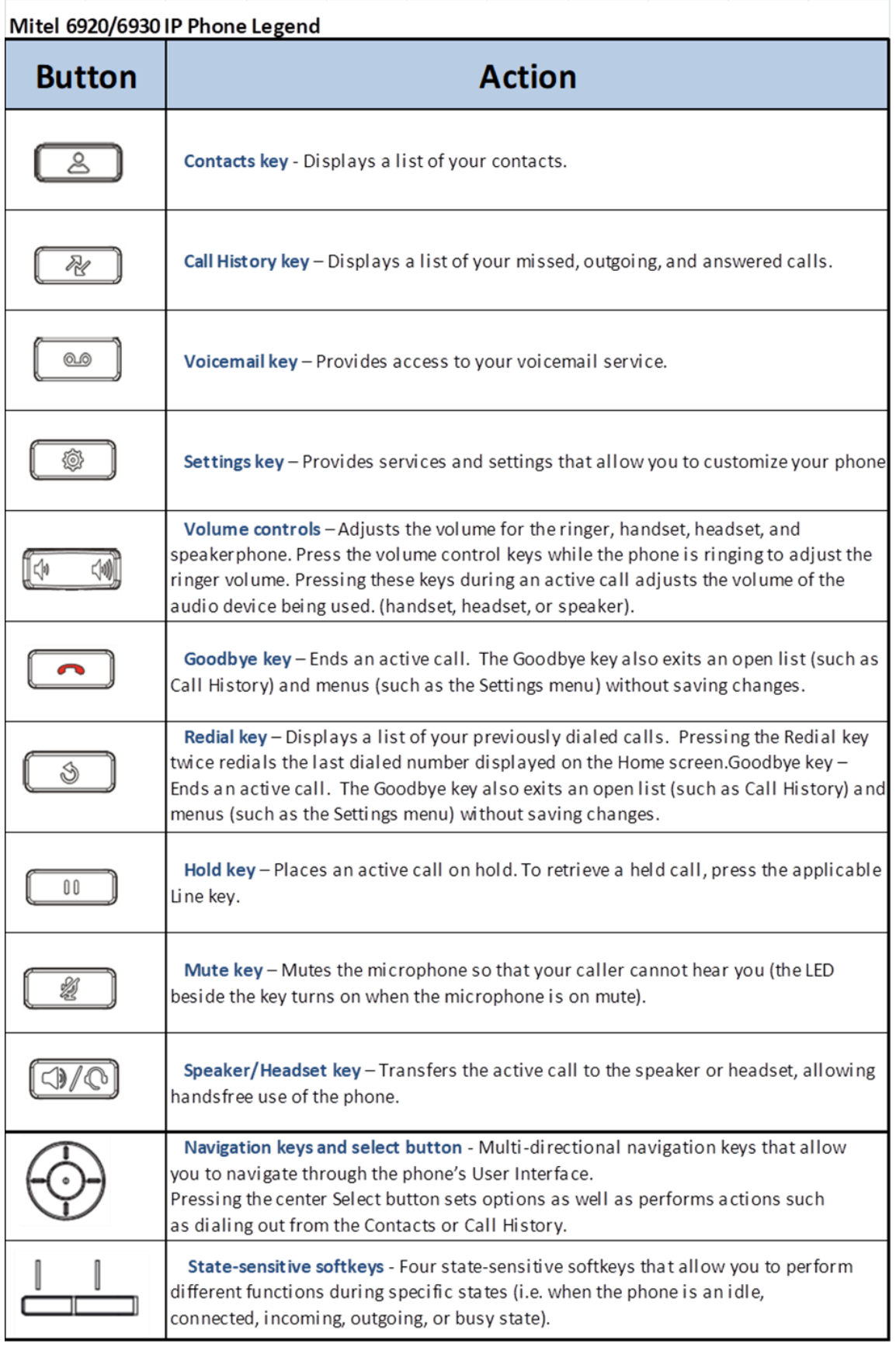

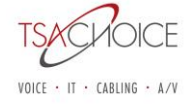

# **Phone Icons**

**అ⊗⊙ ∍ ⊻ ≊** ៑ 4487

*These are Icons that display on the phone to indicate the status of the phone and the network. These Icons display on the upper right corner of the Home screen.*

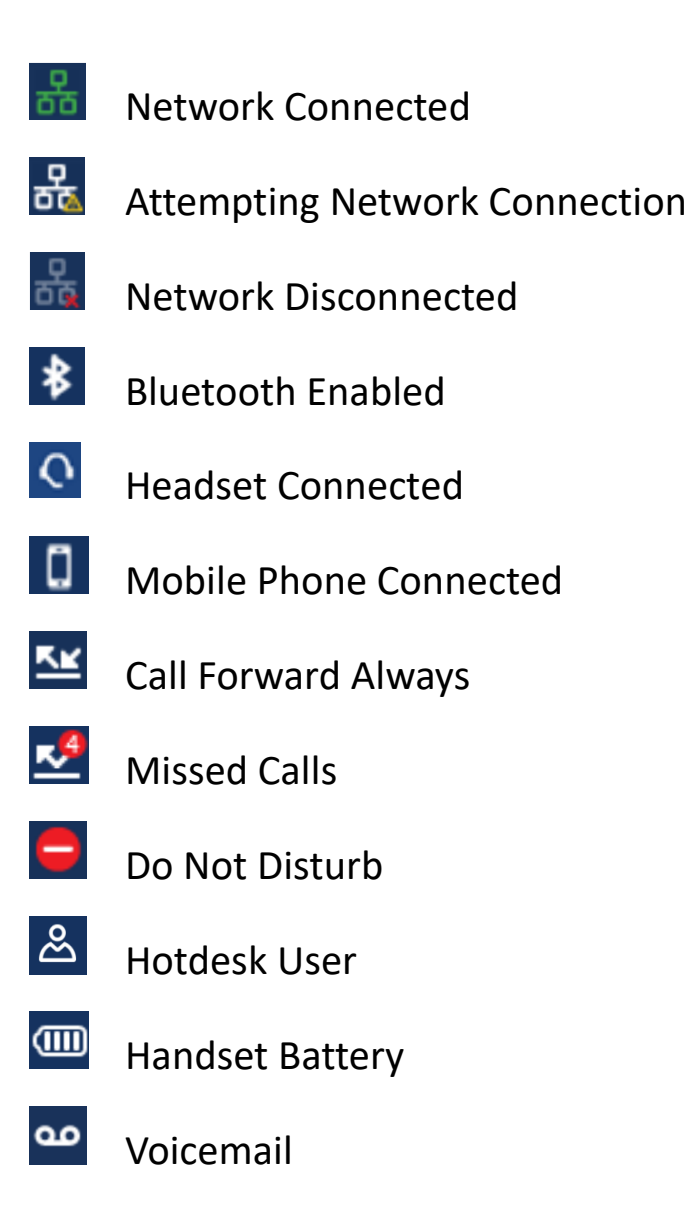

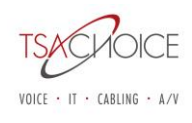

## **Mitel 6930 IP Telephone**

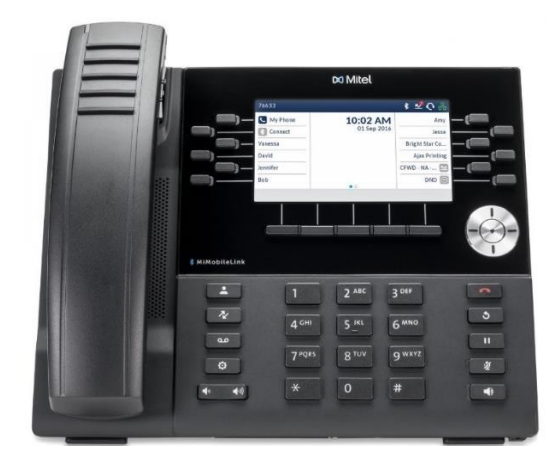

#### **Making and Answering Calls:**

#### **Making an External Call:**

- 1. Lift the handset or press speaker key  $\sqrt{2\sqrt{2}}$
- 2. Dial 9
- 3. Enter the number you wish to call.

#### **Making an Internal Call:**

- 1. Lift the handset or press the speaker key  $\sqrt{2\pi}$
- 2. Dial the Extension you wish to call.

#### **To Answer an Incoming Call:**

1. Lift the handset or press the speaker  $\Box$  key if you want to answer hands free. You can make the call private at any time by simply picking up your handset.

#### **Forward an Incoming call to your Voicemail:**

1. While your phone is ringing press the **FORWARD CALL** softkey. This will forward your call to your voicemail box.

#### **Ending a Call:**

1. Place the handset on the cradle, press the **END CALL** softkey, or press the  $\Box$  key.

#### **Multi Calls**:

- 1. Locate the Multi Call on your Display Screen
- 2. Lift the Handset or Press the Speaker Key
- 3. Press the applicable MC Key
- 4. Begin speaking.

#### **Redial:**

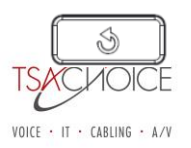

displayed on the Home Screen.

2. Press the  $\Box$  (Redial) key once to access a list of recently dialed number. Use the UP and Down navigation keys to scroll through the entries and Select button or **DIAL** softkey to redial the selected number.

#### **Mute:**

To turn Mute *on* during a call:

- 1. Press the **MUTE** key  $\boxed{\underline{\bullet}}$ . The Mute light turns ON.
	- a. To turn Mute *off* and return to the conversation:
- 2. Press the **MUTE** key  $\boxed{\mathbb{R}}$ . The Mute light turns OFF.

#### **Call Handling:**

#### **Placing a Call on Hold:**

1. To place a call on hold, press the hold  $\Box$  key. A hold  $\Box$  icon flashes on the applicable line key. Press the flashing key to pick up the on-hold call.

#### **Directed Call Pick-Up:**

1. To pick up a call ringing at another extension press \*7 then enter the extension number that is ringing.

#### **Retrieving an On-Hold Call from Another Extension**

- 1. Lift the handset
- 2. Enter #5 and the extension number of where the call is on-hold.

#### **Park & Park Retrieve:**

- 1. To park a call press **Park** then enter the extension number where you wish to park the call.
- 2. To pick up a parked call, press **Park Retrieve** and then enter the extension number where the caller is parked and press **# (pound).**

#### **Transferring A Call:**

- 1. While on an active call press the **TRANSFER** softkey**,** this will place your caller on hold.
- 2. Enter the number to where you wish to transfer the call.
- 3. Press the **TRANSFER** softkey or hang up to complete an unattended call transfer or wait for an answer, consult, and then press the **TRANSFER** softkey or hang up to complete an attended transfer.

#### **To Transfer A Call Directly To Voicemail:**

- 1. While on an active call press the **Transfer** key.
- 4. Press the **VOICEMAIL** softkey.
- 5. Press the **\*(star)** key, then enter the extension number of the voicemail that you want to send the caller
- 6. Hang up immediately or hit the **TRANSFER** softkey.

#### **Paging:**

- 1. Press the Speaker Key  $\Box$  or lift the Handset.
- 2. Press the Page button on the Display.
- 3. Begin Speaking.
- 4. Hang up or press Receiver Button.

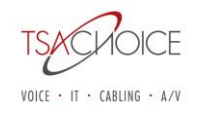

#### **To Check Call History:**

1. Press the  $\sqrt{\frac{N}{N}}$  key once to access a list of recently dialed number. Use the UP and Down navigation keys to scroll through the entries and select button the number or the **DIAL** softkey to redial the selected number.

#### **To Change The Ring Tone:**

- 1. Press the **Settings** key
- 2. Navigate to the **Audio** key  $\Box$ .
- 3. Select the **Ring Tones** key .
- 4. Choose a ring tone and then click **SAVE**.

#### **Contacts:**

*The Contacts application is your personal phone book and directory, conveniently stored within your phone. Mitel MiVoice 6930 IP phone supports a localized Personal contact folder as well as enhanced functionality allowing for interoperability with LDAP (Corporate) directories.* 

- 1. Press the  $\left[\begin{array}{cc} \mathcal{L} \\ \mathcal{L} \end{array}\right]$  (Contacts) key.
- 2. You can view the list of contact on the right for each respective contact folder by pressing the up and down navigation keys. *Note*: *If any of the folders are empty, a "Directory empty" message displays on screen.*
- 3. Press the right navigation key to move to the contact selection column. From this column, you can use the up and down navigation key to scroll through the list of contacts.
- 4. From the contact selection column, press the right navigation key to display the contact card for the selected contact.
- 5. Press the up and down navigation keys to scroll through the list of numbers.
- 6. Press the (Goodbye) key, or **CLOSE** softkey to exit.

#### *To perform a search:*

- 1. Press the  $\Box$  (Contacts) key.
- 2. Using the dialpad keys enter the first letters of the contact's name and (if required) press the **SEARCH** softkey.

#### *To Add a Contact:*

Press the **Contact** Key.

- 1. Press the **Add New** softkey.
- 2. Press the right navigation key to move to the FIRST NAME then to the LAST NAME and enter the names using the **Dial Pad** keys.
- 3. Press the **NUMBER** category to enter the telephone number.
- 4. Click the **SAVE** softkey.

#### *To Edit or Delete a Contact:*

Press the **Contact** Key.

- 1. Highlight the contact you want to edit or delete.
- 2. Press the right navigation key to move to the selected contact and press the **EDIT** or **DELETE** softkey.
- 3. Use the navigation key through the various tabs to edit.
- 4. Press the **SAVE** softkey to save your changes or the **DELETE** softkey to delete the contact.

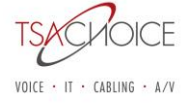

#### **Creating A Conference Call:**

While on an active call press the **ADD USER** softkey. The active call is placed on hold.

- 1. Enter the extension or 9 + the outside number you wish to add to the call. Wait for answer, consult and then press the **JOIN CALLS** soft key to create the three-way conference call. *Note: Pressing the TRADE CALLS softkey swaps the active call with the other party currently on hold. Pressing the SPLIT softkey splits the conference call by placing all callers on hold except the initial caller.*
- 2. Repeat steps 1 & 2 to add additional parties to the conference.

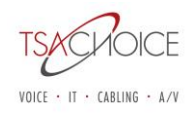

### *Mitel NuPoint/MiCollab Voice Mail*

#### Setting Up & Accessing Mailbox

**You will be prompted to set up your voicemail when you access your mailbox the first time. If you do not set up your mailbox, callers can leave messages (they will hear a canned greeting) but you will not be able to retrieve them until you set your mailbox up.** 

TO SET UP YOUR VOICEMAIL BOX:

- ➢ Lift your handset or press the speaker key and press the VOICEMAIL Key.
- ➢ Enter your passcode, if asked the **default passcode** is your **1234**.
- $\triangleright$  Follow the voice prompts to set your passcode, record name and record greeting.

#### **Sample Greeting:**

Example*: "Hello, this is John. I am not available to take your call. Please leave your name, phone number, and a message at the tone, and I will return your call as soon as possible. If your call requires immediate assistance or you wish to speak with an operator you may dial zero. Thank you."*

#### CHANGING A PERMANENT GREETING:

- $\triangleright$  Press the VOICEMAIL key to access your mailbox.
- $\triangleright$  Enter your passcode.
- ➢ Press U for user options.
- $\triangleright$  Press G for greeting and follow prompts to re-record.
- $\triangleright$  Follow prompts to exit system.

#### TO ACCESS VOICE MAIL FROM YOUR OWN EXTENSION:

- $\triangleright$  Lift your handset or press the speaker key and press the VOICEMAIL key.
- ➢ Enter your passcode if asked, default passcode is your **extension number**.
- $\triangleright$  Follow the voice prompts.

#### TO ACCESS VOICE MAIL FROM ANOTHER EXTENSION:

- ➢ Press the VOICE MAIL key
- ➢ When the system answers press the **\* (star)** key, enter your mailbox number
- $\triangleright$  Press \* (star) key again
- ➢ Enter your passcode

#### TO ACCESS VOICE MAIL FROM OUTSIDE OF THE TELEPHONE SYSTEM:

- $\triangleright$  Dial your DID number or the main number.
- ➢ When you hear your greeting or the automated attendant press **\* (star)** key and enter your passcode.

#### TO LEAVE A CO-WORKER A MESSAGE

- ➢ Press Voicemail
- $\triangleright$  Press \* (star)
- $\triangleright$  Enter the mailbox number for the person you wish to leave a message.
- $\triangleright$  Follow the voice prompts.

#### *TO TRANSFER A CALLER DIRECTLY TO VOICE MAIL:*

*Note: This will not ring the extension* 

- ➢ Press **TRANS/CONF** key (caller is on a temporary hold)
- ➢ Press the **VOICEMAIL** softkey
- ➢ Press **\* (star)** key, then enter the mailbox number you want to send the caller to.
- $\triangleright$  Hang up immediately or hit the TRANSFER softkey.

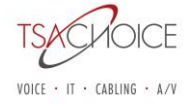

# **Online Tutorial**

### **PHONES**

<https://www.tsachoice.com/support/mitel-training-center/>

Choose **Mitel MiVoice Business (previously known as the 3300/MCD/vMCD)** Choose **6900 Series Telephones**  Choose **Model 6930 IP Telephone**

### **VOICEMAIL**

<https://www.tsachoice.com/support/mitel-training-center/>

Choose **NuPoint Unified Messaging**

Choose **Module 3: Access your Mailbox** 

Choose **Module 4: Play your Messages**

Choose **Module 5: Make and Send Voice Messages**

Choose **Module 6: Manage Voice Mail User Options**

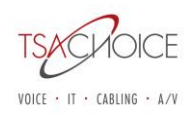